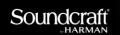

## Technical Support Guide

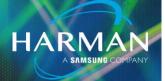

v1.0

10-Apr-20

## Mac OS Security Block for Audio Inputs

## Setting Mac OS Security Settings for Mojave 10.14 and higher:

Starting with Mac OS 10.14 Mojave and higher, the Security Preferences want you to allow the "Microphone" for each application. Once you have your USB interface in System Preferences as your input, it considers that the "microphone" and needs permission on a per app basis.

On Mac OS, click on the Apple Logo in the top left of the screen, go to System Preferences, then to Security & Privacy, then Privacy tab, then Microphone, and check the box for the desired applications to allow audio input (see photos):

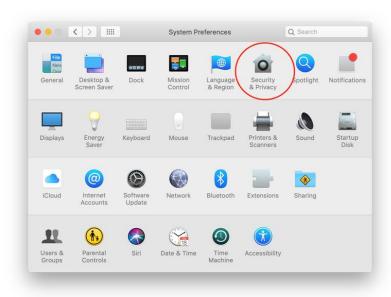

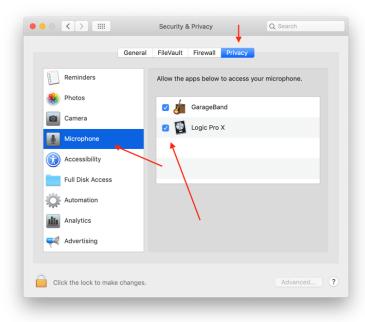

## **About HARMAN Professional Solutions**

HARMAN Professional Solutions is the world's largest professional audio, video, lighting, and control products and systems company. Our brands comprise AKG Acoustics®, AMX®, BSS Audio®, Crown International®, dbx Professional®, DigiTech®, JBL Professional®, Lexicon Pro®, Martin®, Soundcraft® and Studer®. These best-in-class products are designed, manufactured and delivered to a variety of customers in markets including tour, cinema and retail as well as corporate, government, education, large venue and hospitality. For scalable, high-impact communication and entertainment systems, HARMAN Professional Solutions is your single point of contact. www.harmanpro.com

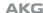

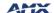

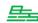

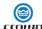

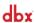

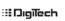

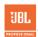

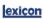

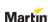

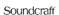

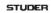